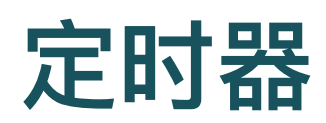

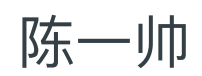

实务学堂

――― Web前端

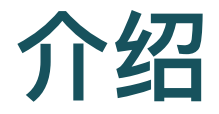

- 手机里有定时器, 到时提醒
- 网页里也可以这么做
- 本节我们学习如何通过用JS设置定时器, 实现各种动画
- 除了动画, 定时器也有其它很多用途

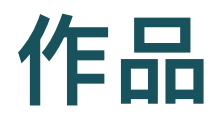

- 先请大家欣赏一副作品
- 背景周期变化
- ⽂字逐个出现,左移
	- TypeIt 动画效果

#### [定时器示例](http://127.0.0.1:5501/js-timer/quietudes/index.html)

# **TypeIt**动画效果**JS**实现

- 每次出现一个字
- 背景知识
	- 字符串数组

## 字符串数组

- 字符串是一个数组
- var txt = "(安静的房间)";
- 取i位置的字符

txt.charAt(i);

- 获得字符串的长度
- txt.length

# 字符串的逐字访问

#### ● 循环访问字符串中每一个字

```
var i = 0;for (i = 0; i < \text{txt.length}; i++){
  console.log(txt.charAt(i))
}
```
## 附加

- 每次取字符串的一个字, 添加到另外一个字符串后面
- 用 += 操作符, 叠加

```
var i = 0;var x;
for (i = 0; i < txt.length; i++){
  console.log(x += txt.charAt(i))}
```
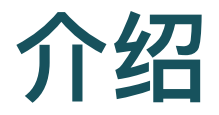

- DOM表示网页的文档模型
	- ⽂档对象模型 (Document Object Model)
- 当浏览器加载网页时, 它会创建该网页的模型
- JavaScript程序可以对其进行修改,更改可见的文档
- JavaScript可以通过设置style属性来修改元素样式

### **DOM Tree**

- DOM像一棵树一样组织, 其中元素根据文档的结构分层排 列
- 该模型被称为"DOM树", 存储在浏览器的内存中

### **DOM Tree**

• HTML中的每个元素(element), 属性(attribute)和文 本 (text) 都由其自己的"DOM节点"表示

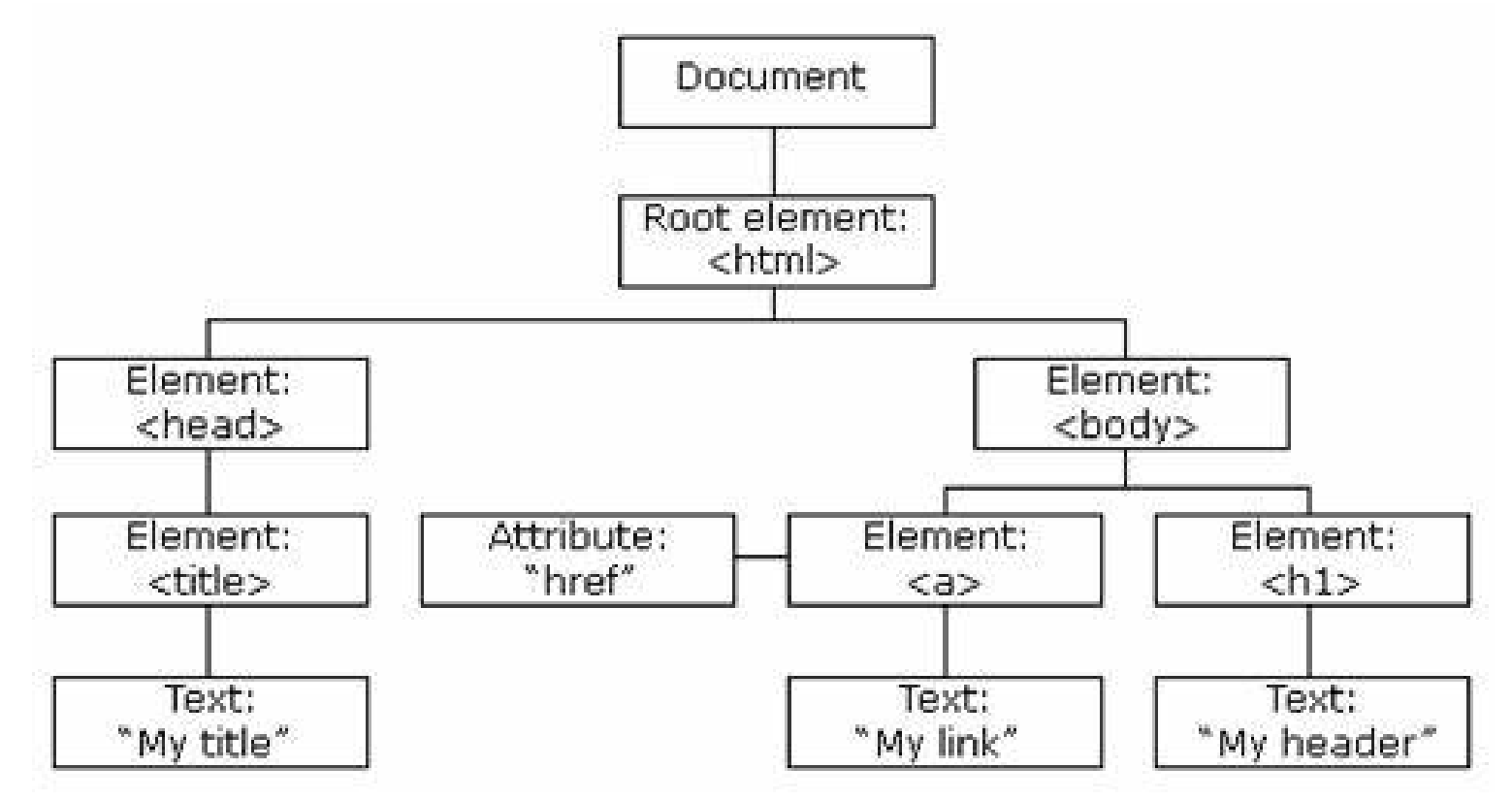

○ 节点之间的空白也被创建了文本节点

## **DOM** 节点类型

- 文档节点, 代表整个页面
- 元素节点,代表单个HTML标签
- 属性节点,代表HTML标签的属性,例如class
- 文本节点,表示元素内的文本,例如p标签的内容

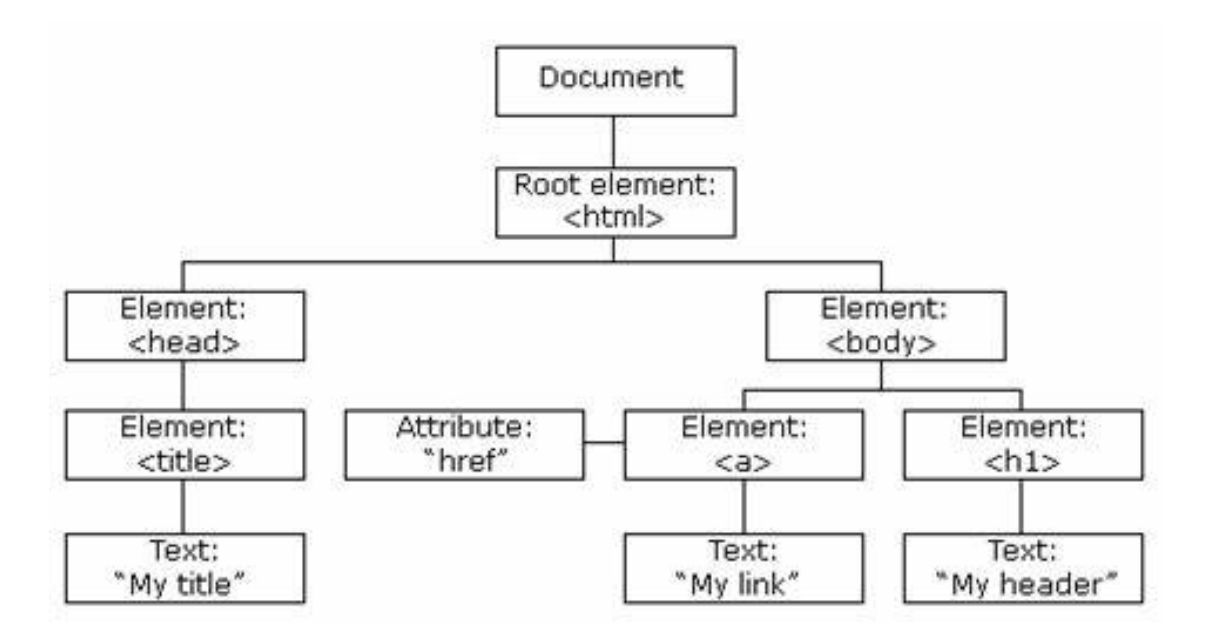

## **DOM** 节点类型

- 每个DOM节点对象都有一个nodeType属性, 该属性包含标 识节点类型的代码(数字)
- 元素
	- 代码1, Node.ELEMENT\_NODE
- 文本
	- o 代码3, Node.TEXT\_NODE
- 注释
	- 代码8,Node.COMMENT\_NODE

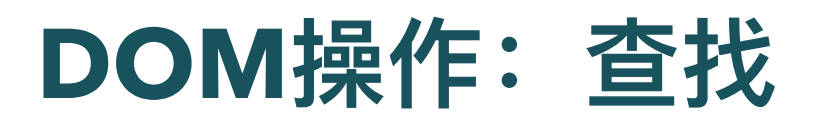

找到ID为"title"的HTML元素

getElementById("title")

类似JQuery的 \$("#title")

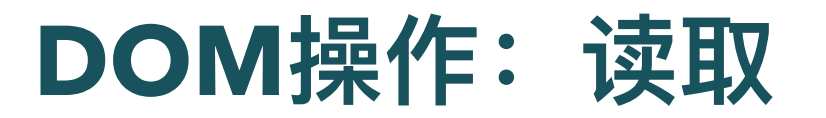

- 获得元素后, 可以像JQuery一样, 读取和设置它的各种属 性
- 如:读取元素的HTML内容

var t = document.getElementById("title"); t.innerHTML

• 也可以连着写, 写为

document.getElementById("title").innerHTML

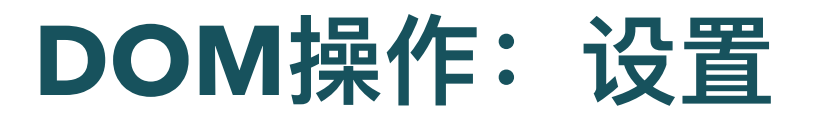

- 可以设置元素的各种属性
- 如:设置元素HTML内容
- t.innerHTML = "<h1>Hello</h1>";
- 也可以连着写,写为

document.getElementById("title").innerHTML  $=$  " $\text{ch1}>\text{He1lo}\text{O}$ h1>"

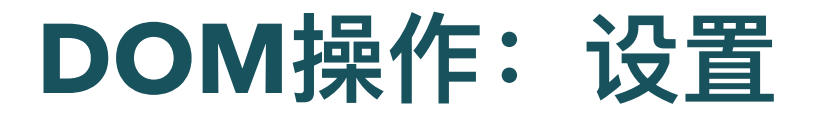

- 设置文本
- t.innerText = "<h1>Hello</h1>";

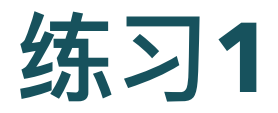

- 打开下面的网页, 进入控制台
- 进入Source, 开始源代码调试
- 设置断点, 刷新页面, 确保在断点处停止
- 实验各种DOM操作,观察效果

DOM[简单练习](http://127.0.0.1:5501/js-timer/template.html)

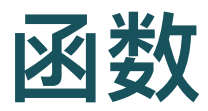

```
function 你好(){
  console.log("Hello!");
}
```
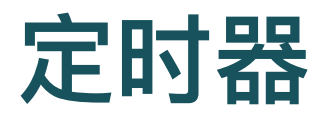

- 计划在给定的毫秒数后, 调用一个函数
- 例: 1000毫秒(也就是1秒)后, 调用函数"你好"

setTimeout(你好, 1000);

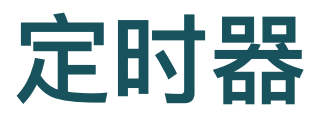

```
function go() {
  text.textContent += '好玩, Go!';
}
setTimeout(go, 2000);
```
#### [定时回复示例](http://127.0.0.1:5501/js-timer/timeout.html)

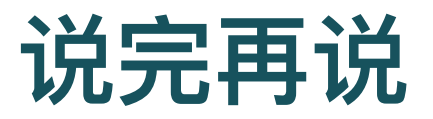

- 在函数"你好"里, 说完"Hello"后, 再设定时器, 1秒后再调 ⾃⼰,再说"Hello"
- 就永远说下去了

```
function 你好() {
    console.log("Hello!");
    setTimeout(你好, 1000);
}
你好();
```
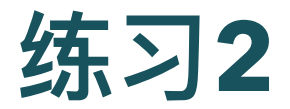

- 修改 [定时回复示例,](http://127.0.0.1:5501/js-timer/timeout.html)让它⼀直回复下去
- 要求
	- 每隔4秒,回复一句

### 只说**3**遍

```
var i = 0function 你好() {
  if (i<3) {
    console.log("Hello!");
    setTimeout(你好, 1000);
    i++;}
}
你好();
```
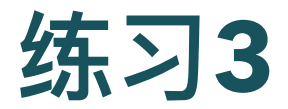

- 修改 [定时回复示例,](http://127.0.0.1:5501/js-timer/timeout.html)让它只回复三遍
- 要求
	- 每隔4秒,回复一句

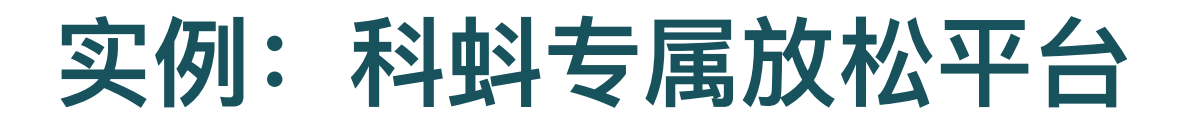

- valueOf() 取得当前标签的文字值
- 实例: 科蚪专属放松平台

[代码](http://127.0.0.1:5501/js-timer/quietudes/assets/js/breathe.js)

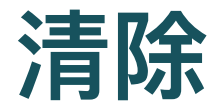

- 有时您需要取消定时器
- 首先存储setTimeout返回的值
- 后面就可以对它调用clearTimeout来取消它
- 注意下面是箭头函数

```
let bombTimer = setTimeout() => {
 console.log("即将爆炸!"); }, 500);
if (Math.random() < 0.5) {
 // 50% 的机会
 console.log("拆除成功.");
 clearTimeout(bombTimer);
}
```
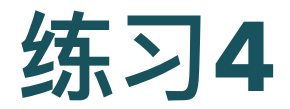

- 修改[炸弹示例,](http://127.0.0.1:5501/js-timer/bomb.html) 加上炸弹效果
- 再添加一个元素, 如果随机数大于等于0.5, 把该元素内容 设置为 。
- 提示
	- 是⼀个可以粘贴的字符,不是⼀个图⽚。就把它当⽂字就可以。

## 重复计时器

• 也可以设置会自动重复的计时器

```
○ setInterval用来设置每X毫秒重复一次的计时器
```
clearInterval 可以清除该计时器

```
let ticks = 0;
let clock = setInterval() \Rightarrowconsole.log("滴答", ticks++);
    if (ticks == 10) {
      clearInterval(clock);
      console.log("停止.");
  }
}, 200);
```
#### [重复计时器示例](http://127.0.0.1:5501/js-timer/dida-interval.html)

## 重复计时器

```
let animation = setInterval(skate, 4);
function skate() {
  skater.style.top = position + 'px'; // CSS top property
  skater.style.left = position + 'px'; // CSS left proper
```
[滑板定时器示例](http://127.0.0.1:5501/js-timer/interval.html)

[示例](http://127.0.0.1:5501/js-timer/set-interval.html)

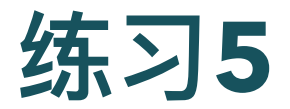

- 修改[炸弹示例,](http://127.0.0.1:5501/js-timer/bomb.html)变成每隔1秒出一个炸弹。
- 10个炸弹后,显示"轰炸完成,回家吃饭!"

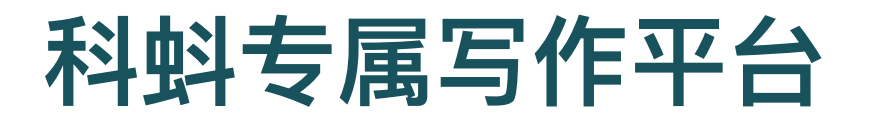

#### [科蚪专属写作平台](http://127.0.0.1:5501/js-timer/quietudes/write.html)

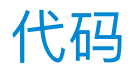

## 监控用户输入

- 用户每在input输入框里敲一个键, 当键弹起的时候 (keyup), 就会调用函数 function
	- 注意这个函数是⼀个匿名函数
	- 。有一个参数e,这个里面存着这个键的一些信息
- 这个函数再调用 wordCounter 函数

```
input.addEventListener('keyup', function(e){
 wordCounter(e.target.value);
});
```
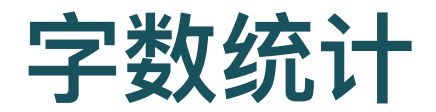

• wordCounter 函数先获取用户输入的文本

document.getElementById('input').value

• 然后用正则表达式提取里面的单词个数

text.match(/\S+/g).length

## 正则表达式

- 提取符合某种模式的字符串
- 比如

var x = "科蚪 帅哥们 你们 好吗?"; console.log(x.match(/\S+/g));

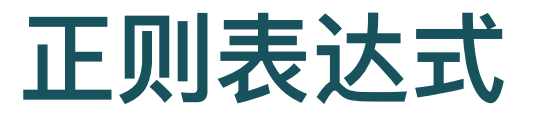

console.log(x.match( $\sqrt{S^{+}/g}$ );

- \S: ⾮空⽩字符(空格,Tab键)
- +: 出现至少一次
	- 加号是追加的意思,得先有一个,然后才能追加
- g: 修饰符, 表示全局匹配
	- 按顺序找到所有满足匹配模式的所有子串,强调"所有",而不只是"第 一个"。g是单词global的首字母

[正则表达式字符匹配攻略](https://zhuanlan.zhihu.com/p/27338649)

练习**6**:**FCC**正则表达式

#### [FCC](https://learn.freecodecamp.one/javascript-algorithms-and-data-structures/regular-expressions)练习

● 30个练习,需要3个小时左右

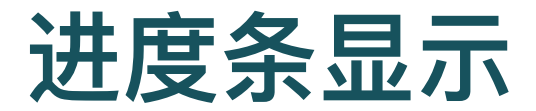

```
var bar = document.getElementById("innerBar");
document.getElementById("innerBar")
                .style.width = '100%'
```
# 定时更新页面上显示的时钟

定时更新

var  $t = setTimeout(startTime, 1000);$ 

• 采用面向对象的语法, 获得当前的日期和时间

```
var today = new Date();
var h = today.getHours();
var m = today.getMinutes();
```
## 时间显示格式统一

- 9点8分,会显示为09:08
- 所以, 如果获得的小时和分钟是一位数(比如9), 就要在 前面加"0"

```
function checkTime(i) {
  if (i < 10) \{i = "0" + i\};return i;
}
```
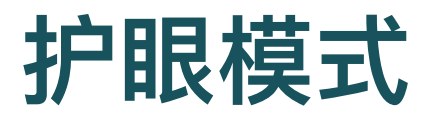

- 如果用户点击月亮》和太阳☀的元素的话,更换显示模式
- ⽤ onclick 设置响应函数
	- 类似JQuery的click()

```
var moon = document.getElementById("moon");
moon.onclick = function darkMode() {
```
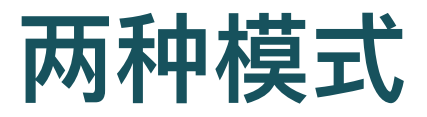

- 亮模式和暗模式
- 设置背景色和文本色

```
document.documentElement.style
        .setProperty('--bg-color', '#303030');
document.documentElement.style
        .setProperty('--text-color', '#e3e3e3');
```
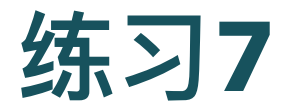

- 修改 [科蚪专属放松平台,](http://127.0.0.1:5501/js-timer/quietudes/breathe.html) 在上面实时显示现在的时间。如 果太晚,显示警告: "同学明天再做也来得及!赶紧睡觉"
- 修改 [科蚪专属写作平台,](http://127.0.0.1:5501/js-timer/quietudes/write.html) 在上面显示计时器, 计时器倒计 时30分钟,5分钟的时候, 背景变为黄色; 0分钟的时候, 显示炸弹